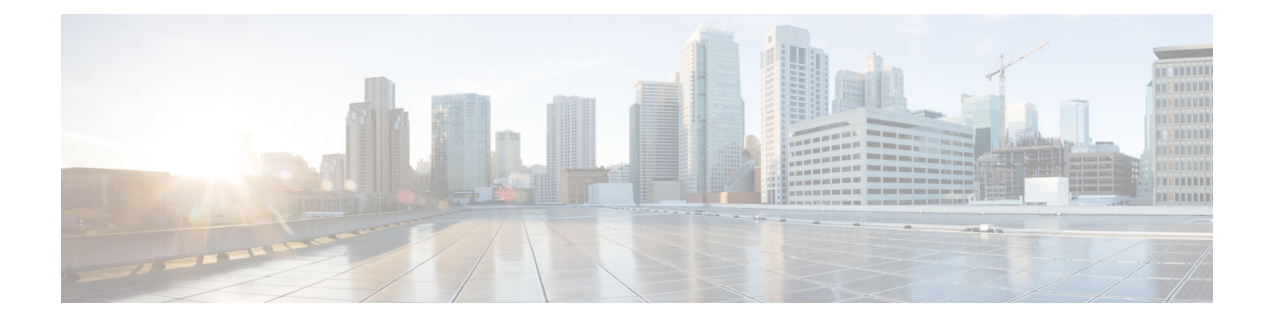

## **Configuring the Fabric Extender**

This chapter describes how to configure a Cisco Nexus 2000 Series Fabric Extender using a parent Cisco Nexus 7000 Series device and includes the following sections:

- [Configuring](#page-0-0) the Cisco Nexus 2000 Series Fabric Extender, page 1
- Verifying the [Configuration,](#page-17-0) page 18
- Additional [References,](#page-24-0) page 25

## <span id="page-0-0"></span>**Configuring the Cisco Nexus 2000 Series Fabric Extender**

This section describes how to configure the Fabric Extender.

## **Information About Cisco Nexus 2000 Series Fabric Extender**

### **FEX in Active-Active Mode**

Beginning with Cisco NX-OS Release 7.2(0)D1(1) , a Fabric Extender can support connections to two Cisco Nexus 7000 Series switches in active-active mode using a vPC.

A Fabric Extender in active-active (FEX-AA) mode:

• Uses a vPC to provide a seamless fail-over and fast convergence when one of the switches fail.

• Supports traffic across both switches to maintain efficiency.

#### **Figure 1: FEX Active-Active**

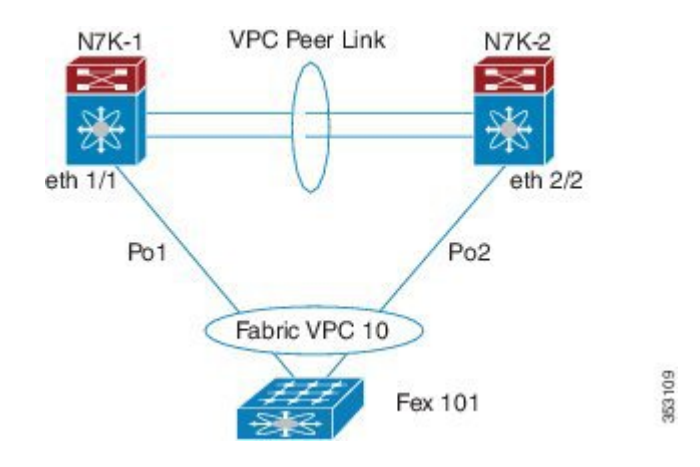

#### **Configuration Synchronization and FEX-AA**

The vPC configuration synchronization feature can be used for FEX-AA. Configuration synchronization allows you to synchronize the configuration between a pair of switches in a network. You use a switch profile to create a configuration file that is applied locally and used to synchronize the configuration to the peer.

#### **Guidelines and Limitations for FEX-AA**

•

The following are guidelines and limitations for FEX-AA:

- FEX-AA is not supported on vPC+ deployments.
- Configuring FEX-AA across two VDCs on the same chassis is not supported.
- FEXs configured in AA mode cannot have host interfaces configured in L3 mode.
- Straight-Through FEX and Active-Active FEX cannot exist on a same ASIC instance.
- Both Cisco Nexus 7000 Series switches can configure the FEX.
- Both Cisco Nexus 7000 Series switches must configure the FEX in the same way so that the fex-id is the same for each.
- The configuration of host ports and host port-channels behind the FEX in AA mode must be the same on both the Cisco Nexus 7000 switches .
- The FEX image can be downloaded from either Cisco Nexus 7000 Series switch.

### **Managing the Fabric Extender Feature Set**

You can install and manage the Fabric Extender feature set.

#### **SUMMARY STEPS**

- **1.** [Installing](#page-2-0) the Fabric Extender Feature Set, on page 3
- **2.** [Enabling](#page-3-0) the Fabric Extender Feature Set, on page 4
- **3.** (Optional) [Disallowing](#page-4-0) the Fabric Extender Feature Set, on page 5

#### **DETAILED STEPS**

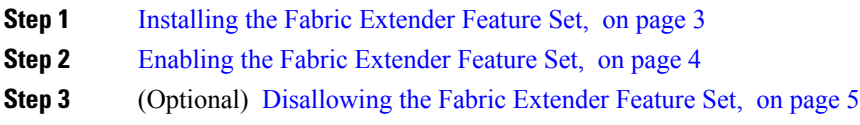

### <span id="page-2-0"></span>**Installing the Fabric Extender Feature Set**

# **Note**

You must enable theFabric Extender feature set in the default virtual device context (VDC). Once enabled in the default VDC, the FEX can belong to any VDC and can be configured from those VDCs. A single Fabric Extender belongs exclusively to a single VDC.

#### **Before You Begin**

Ensure that you are in the default VDC.

Ensure that you have disabled the Intrusion Detection System (IDS) reserved addresses check (it is disabled by default). Use the **show hardware ip verify** command and look for the string "address reserved" in the output. If the IDS reserved addresses check is enabled, disable it with the **no hardware ip verify address reserved** command.

#### **SUMMARY STEPS**

- **1. configure terminal**
- **2. install feature-set fex**
- **3. exit**

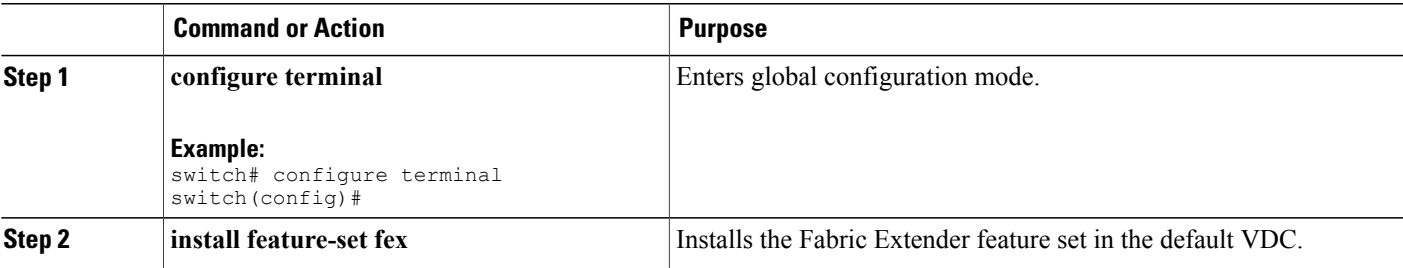

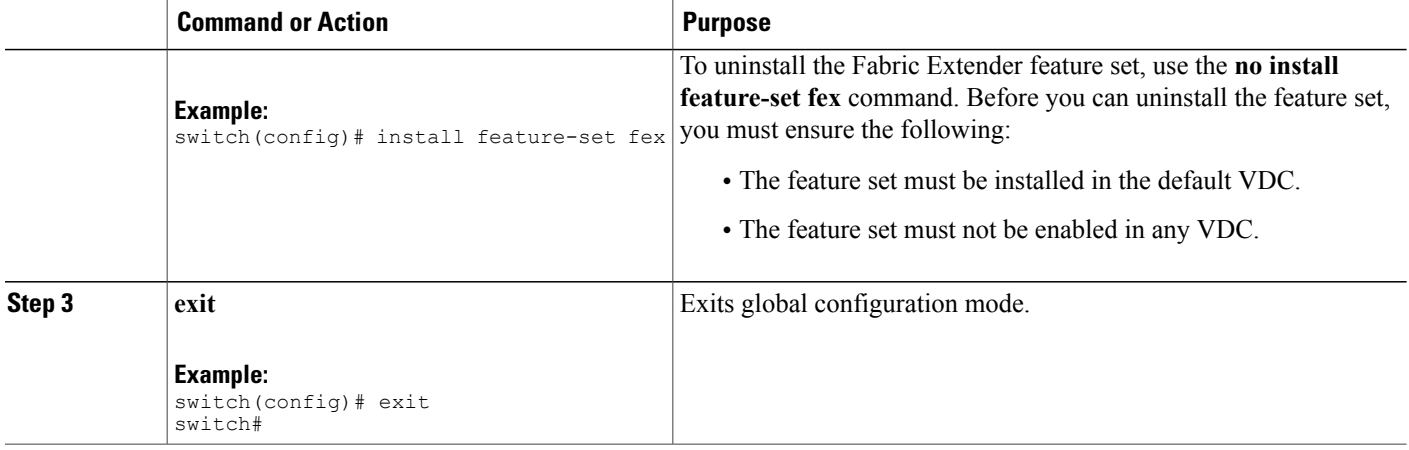

### <span id="page-3-0"></span>**Enabling the Fabric Extender Feature Set**

You can enable the installed Fabric Extender feature set in any VDC on the device.

#### **Before You Begin**

Ensure that you have installed the Fabric Extender feature set in the default VDC.

Ensure that you are in the correct VDC or use the **switchto vdc** command.

#### **SUMMARY STEPS**

- **1. configure terminal**
- **2. feature-set fex**
- **3. exit**

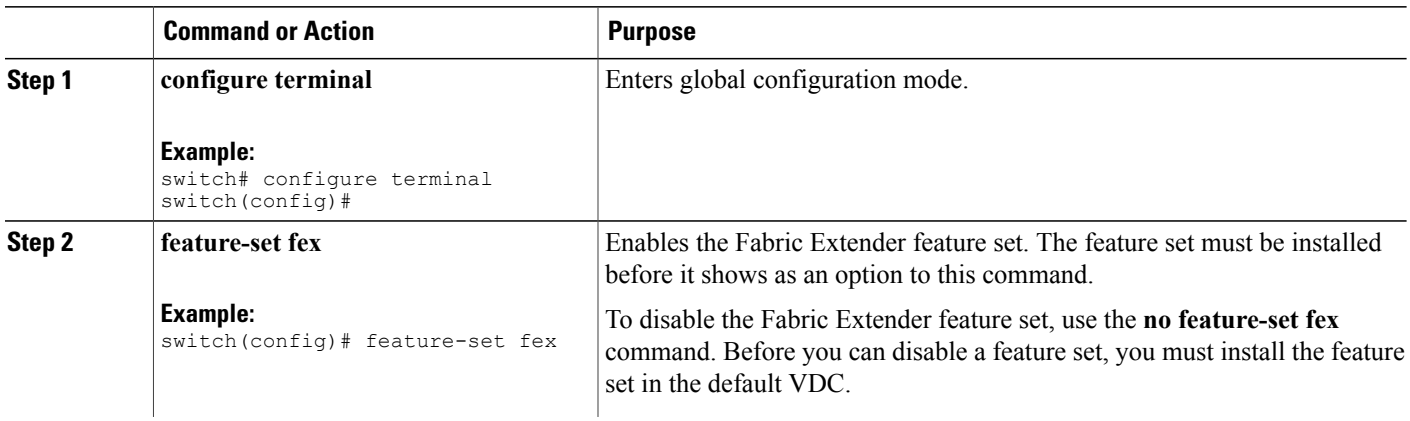

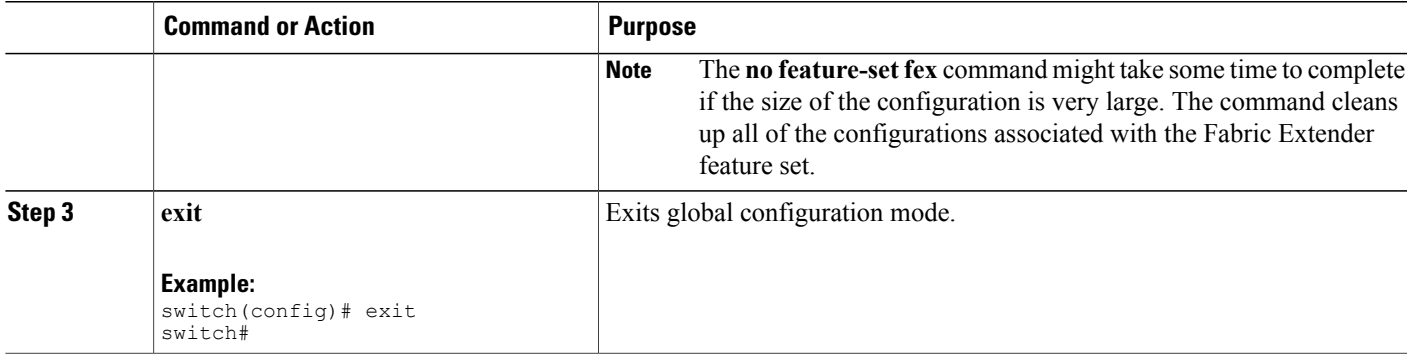

### <span id="page-4-0"></span>**Disallowing the Fabric Extender Feature Set**

By default, when you install the Fabric Extender feature set, it is allowed in all VDCs. You can disallow the installed Fabric Extender feature set in a specific VDC on the device.

#### **Before You Begin**

Ensure that you have installed the feature set in the default VDC.

Ensure that you have not enabled the feature set in the specified VDC.

#### **SUMMARY STEPS**

- **1. configure terminal**
- **2. vdc** *vdc\_ID*
- **3. no allow feature-set fex**
- **4. end**

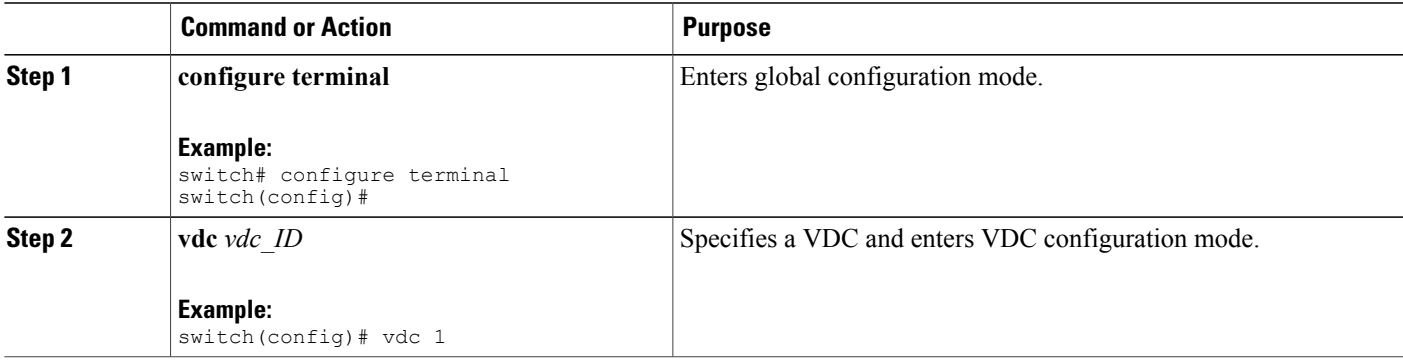

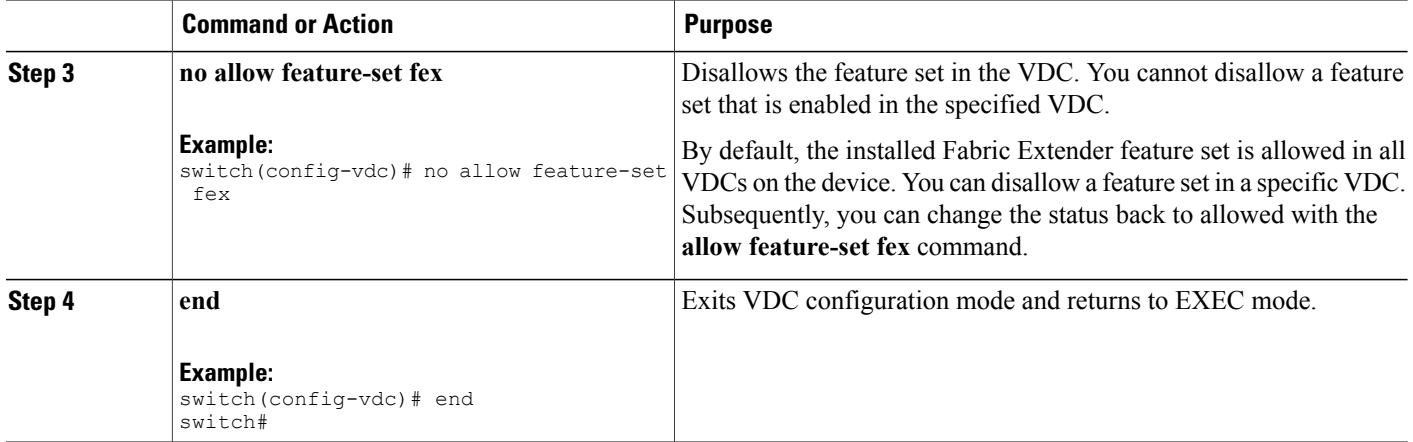

## **Associating a Fabric Extender to a Fabric Interface**

A FEX is connected to its parent device through a port channel. By default, the parent device does not allow the attached Fabric Extender to connect until it has been assigned a FEX number and is associated with the connected interface.

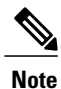

You must have installed and enabled the Fabric Extender features with the **install feature-set fex** and **feature-set fex** commands before you can configure and use a Fabric Extender that is connected to the parent switch.

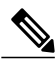

**Note** Nexus 7000 doesn't support static pinning configuration on FEX.

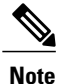

Associating a Fabric Extender to a fabric interface enables the specified port to operate only in shared rate-mode. The port does not support dedicated rate-mode when associated with a Fabric Extender.

### **Associating a Fabric Extender to a Port Channel**

#### **Before You Begin**

Ensure that you have installed and enabled the Fabric Extender feature set.

#### **SUMMARY STEPS**

- **1. configure terminal**
- **2. interface port-channel** *channel*
- **3. switchport**
- **4. switchport mode fex-fabric**
- **5. fex associate** *FEX-number*
- **6.** (Optional) **show interface port-channel** *channel* **fex-intf**

#### **DETAILED STEPS**

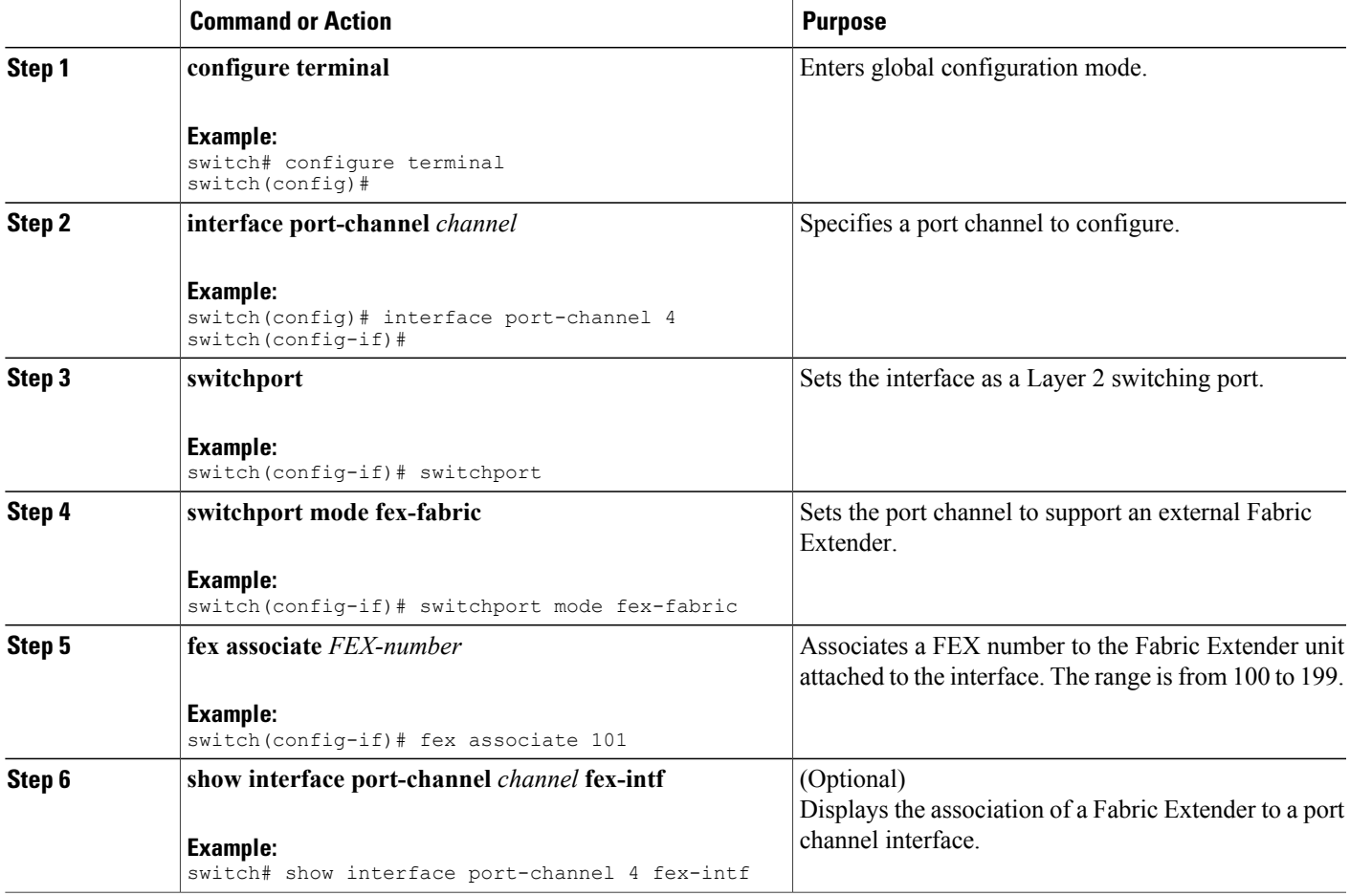

This example shows how to associate the Fabric Extender to a port channel interface on the parent device:

```
switch# configure terminal
switch(config)# interface ethernet 1/28
switch(config-if)# channel-group 4
switch(config-if)# no shutdown
switch(config-if)# exit
switch(config)# interface ethernet 1/29
```

```
switch(config-if)# channel-group 4
switch(config-if)# no shutdown
switch(config-if)# exit
switch(config)# interface ethernet 1/30
switch(config-if)# channel-group 4
switch(config-if)# no shutdown
switch(config-if)# exit
switch(config)# interface ethernet 1/31
switch(config-if)# channel-group 4
switch(config-if)# no shutdown
switch(config-if)# exit
switch(config)# interface port-channel 4
switch(config-if)# switchport
switch(config-if)# switchport mode fex-fabric
switch(config-if)# fex associate 101
```

```
Tip
```
As a best practice, only enter the **fex associate** command from the port channel interface, not from the physical interface.

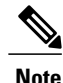

When adding physical interfaces to port channels, all configurations on the port channel and physical interface must match.

This example shows how to display the association of the Fabric Extender and the parent device:

```
switch# show interface port-channel 4 fex-intf
Fabric<br>Interface
                Interfaces
---------------------------------------------------
Po4 Eth101/1/48 Eth101/1/47 Eth101/1/46 Eth101/1/45
                Eth101/1/44 Eth101/1/43 Eth101/1/42 Eth101/1/41
                              Eth101/1/40 Eth101/1/39 Eth101/1/38 Eth101/1/37
                Eth101/1/36 Eth101/1/35 Eth101/1/34 Eth101/1/33
                Eth101/1/32 Eth101/1/31 Eth101/1/30 Eth101/1/29
                Eth101/1/28 Eth101/1/27 Eth101/1/26 Eth101/1/25
                Eth101/1/24 Eth101/1/23 Eth101/1/22 Eth101/1/21
                Eth101/1/20 Eth101/1/19 Eth101/1/18 Eth101/1/17
                Eth101/1/16 Eth101/1/15 Eth101/1/14 Eth101/1/1<br>Eth101/1/12 Eth101/1/11 Eth101/1/10 Eth101/1/9
                Eth101/1/12 Eth101/1/11 Eth101/1/10 Eth101/1/9
                Eth101/1/8 Eth101/1/7 Eth101/1/6 Eth101/1/5
                                            Eth101/1/2
```
#### **Disassociating a Fabric Extender from an Interface**

#### **Before You Begin**

Ensure that you have installed and enabled the Fabric Extender feature set.

Ensure that you are in the correct VDC (or use the **switchto vdc** command).

#### **SUMMARY STEPS**

- **1. configure terminal**
- **2. interface** {**ethernet** *slot*/*port* | **port-channel** *channel*}
- **3. no fex associate**

#### **DETAILED STEPS**

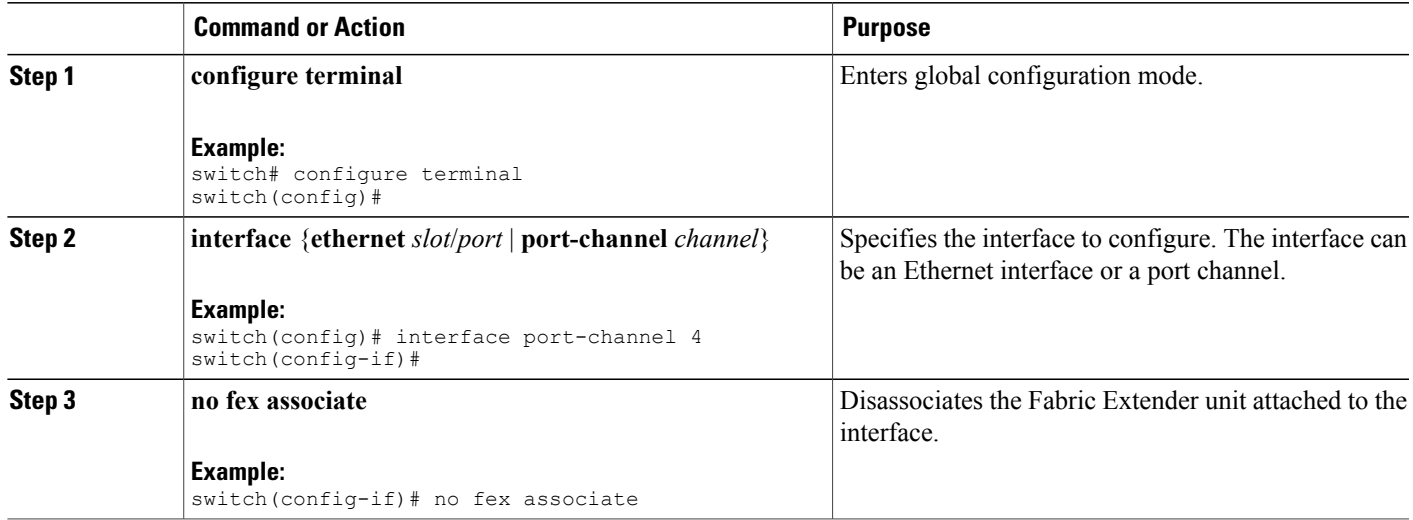

### **Associating a Fabric Extender to an F-Series Module**

#### **Before You Begin**

Ensure that you have installed and enabled the Fabric Extender feature set.

- switch# **configure terminal**
- switch(config)# **install feature-set fex**
- switch(config)# **feature-set fex**

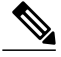

**Note** F-Series modules (except F1 Series) are supported only by the following FEX devices:

- 2248TP
- 2248TP-E
- 2248PQ
- 2348UPQ
- 2348TQ
- 2232TP
- 2232PP
- 2232TM
- 2224TP
- B22-IBM
- B22-HP

**Note**

Restriction for F2-Series Linecards in an F2 VDC:

Each port in the ASIC has an index. Allow only ports with similar indices across ASICs to be added to a port channel.

For example, if port 1 has an index of 1 and port 2 has an index of 2, the following ports are supported and not supported:

- Supported: Port 1 of ASIC 1 and port 1 of ASIC 2 are added to a port channel.
- Not supported (For F2-series): Port 1 of ASIC 1 and port 2 of ASIC 2 to form a port channel.

A set of ports from an ASIC that has an index sub-set S, such as {1,2,4}, is allowed to be added to a port channel only if the port channel has an equivalent or an empty set.

#### **SUMMARY STEPS**

- **1. vdc switch**
- **2. limit-resource module-type** [**f2e | f3**]
- **3. interface ethernet** *mod-number port-range*
- **4. allocate interface ethernet** *slot-port*
- **5. switchport mode fex -fabric**
- **6. fex associate** *FEX chassis number*
- **7. channel-group** *port-channel number*
- **8. no shutdown**
- **9. int port** *port-channel number*
- **10. no shutdown**

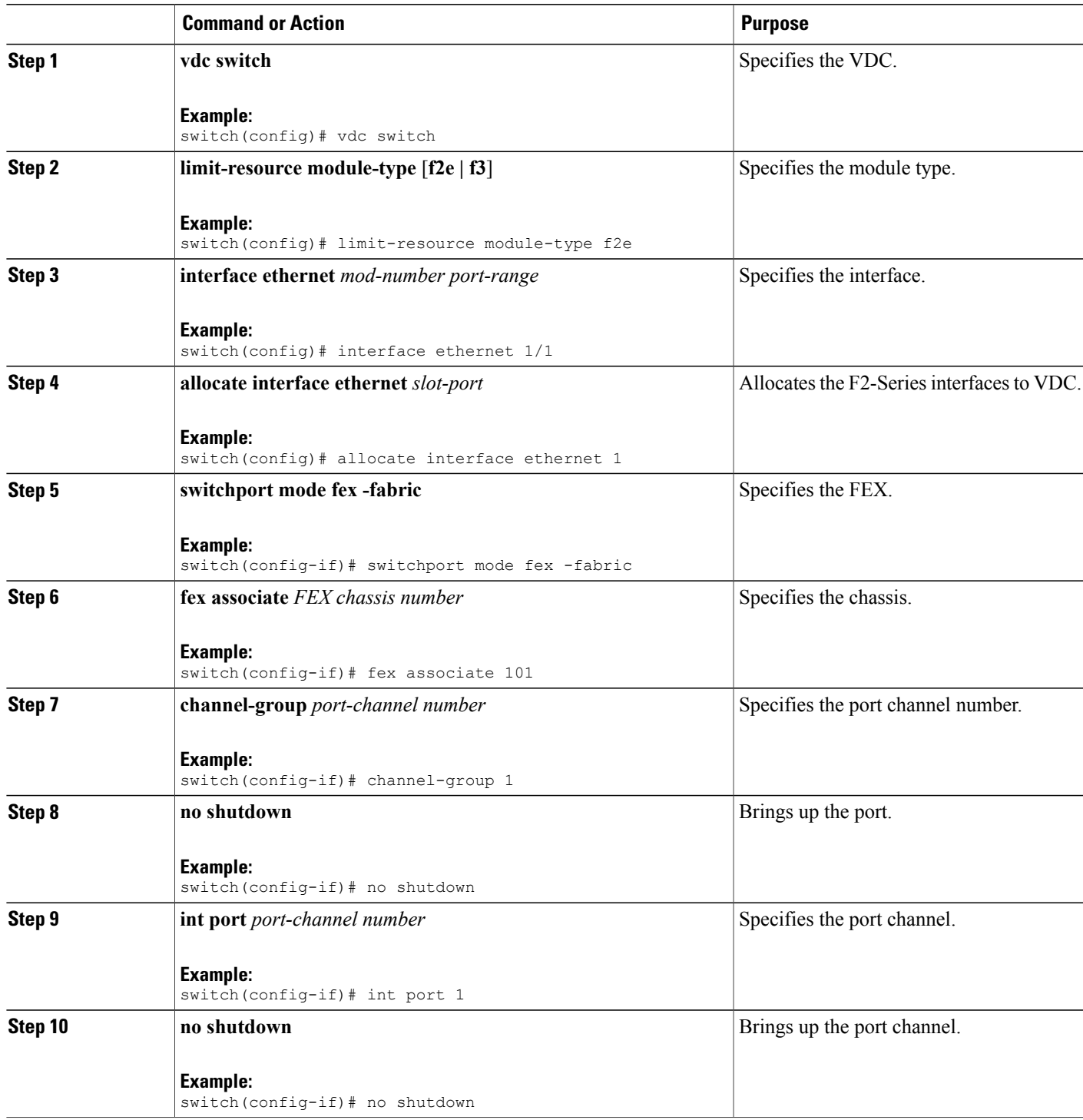

## **Configuring Fabric Extender Global Features**

You can configure global features on the Fabric Extender.

#### **Before You Begin**

Ensure that you have enabled the Fabric Extender feature set.

#### **SUMMARY STEPS**

- **1. configure terminal**
- **2. fex** *FEX-number*
- **3.** (Optional) **description** *desc*
- **4.** (Optional) **no description**
- **5.** (Optional) **type** *FEX-type*
- **6.** (Optional) **no type**
- **7.** (Optional) **serial** *serial*
- **8.** (Optional) **no serial**

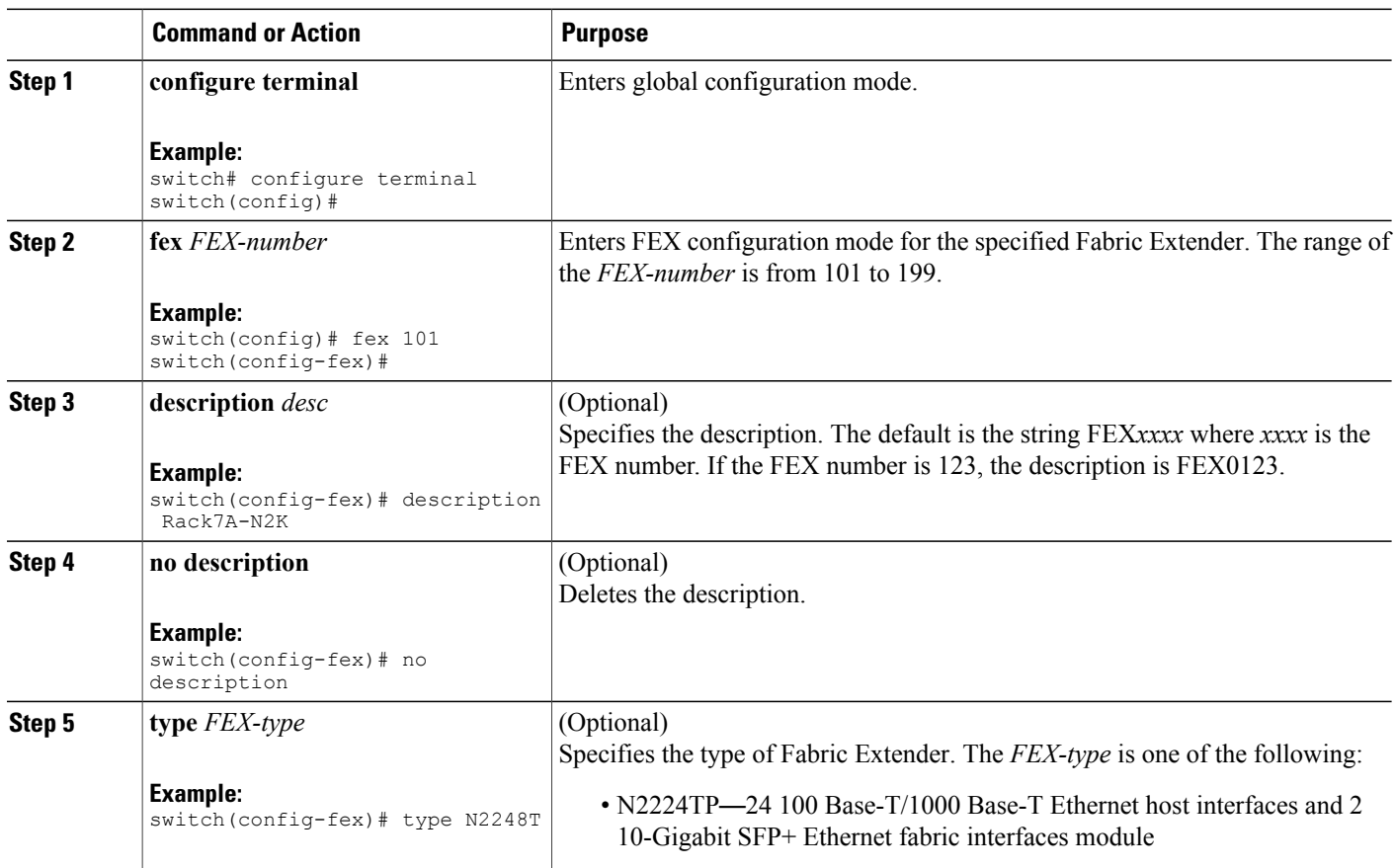

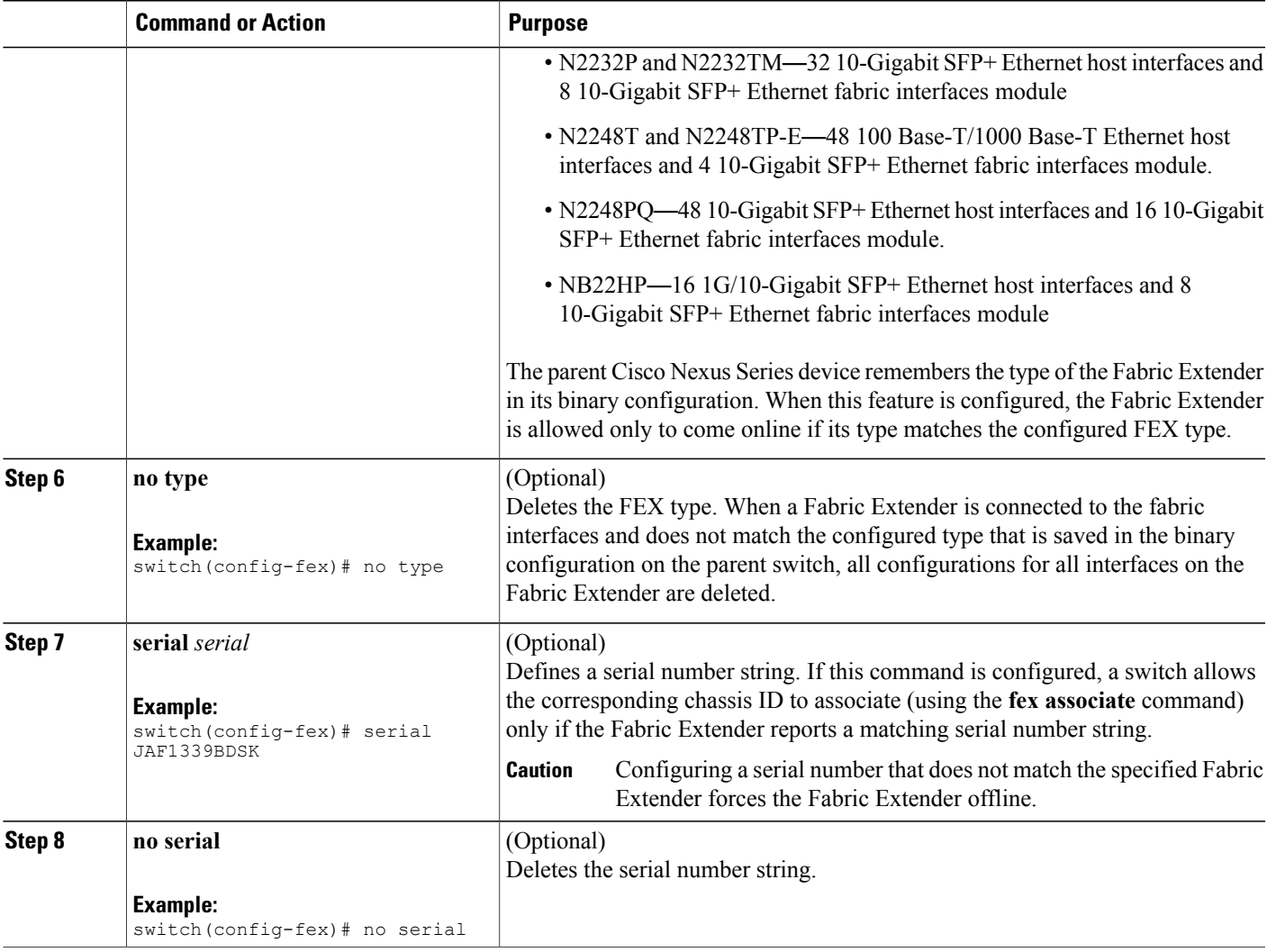

## **Enabling DSCP to Queue Mapping**

For Cisco NX-OS Release 6.2(2) and later releases, the Cisco Fabric Extenders support Layer 3 protocol adjacencies on host interfaces (HIFs) and DSCP to queue mapping. Before Cisco NX-OS Release 6.2(2), you can configure a Fabric Extender (FEX) port as a Layer 3 interface for host connectivity, but not for routing. See the Configuring the Cisco Nexus 2000 Series Fabric Extender for more information about fabric extenders.

Before Cisco NX-OS 6.2(2), the Fabric Extender cannot participate in a routing protocol adjacency with a device attached to its port. Only a static direct route is supported. This restriction applies to both of the following supported connectivity cases:

- Switch virtual interfaces (SVI) with Fabric Extender single port or portchannel in Layer 2 mode.
- Fabric Extender port or portchannel in Layer 3 mode.

**Cisco Nexus 2000 Series NX-OS Fabric Extender Software Configuration Guide for Cisco Nexus 7000 Series Switches, Release 6.x** 

#### **SUMMARY STEPS**

- **1. configure terminal**
- **2. hardware qos dscp-to-queue ingress module type** {**all** | **f-series** | **m-series**}
- **3.** (Optional) **show hardware qos dscp-to-queue ingress**
- **4.** (Optional) **copy running-config startup-config**

#### **DETAILED STEPS**

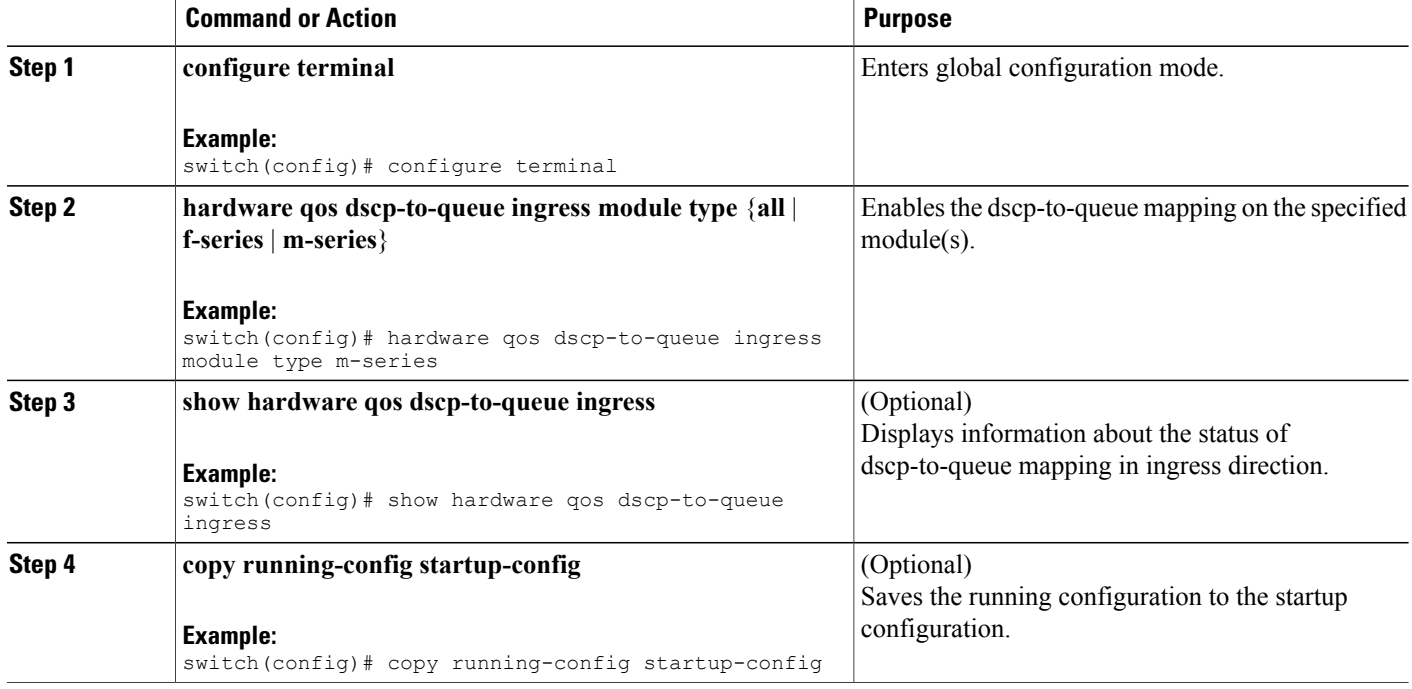

## **Configuration Examples**

This section contains examples of FEX configurations.

### **Configuring a FEX with a Layer 3 Host Interface**

This example shows how to configure a Fabric Extender with a Layer 3 host interface (at the interface level, subinterface level, port channel level, and port channel subinterface level):

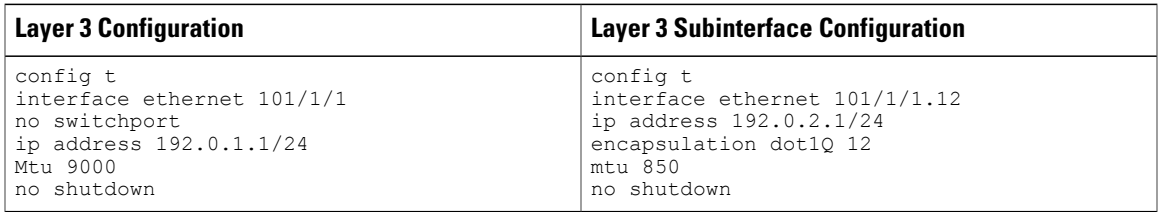

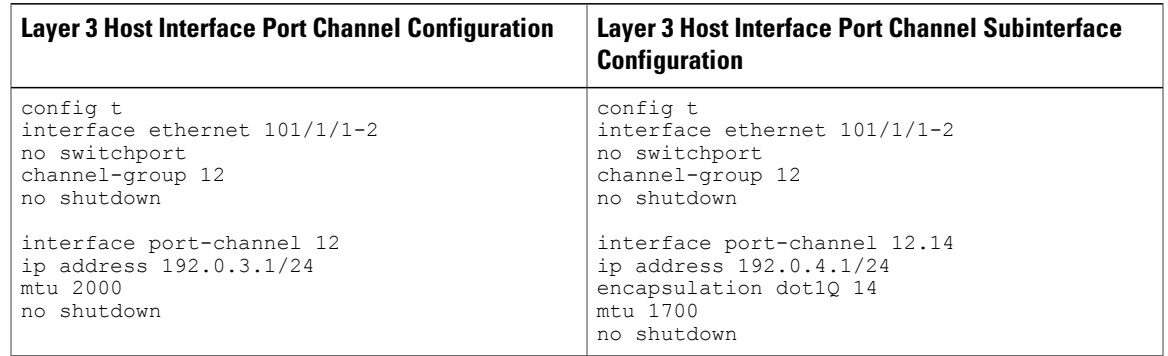

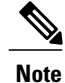

The VLAN used in the Layer 3 host interface (HIF) or host interface port channel (HIFPC) subinterface has only local significance to its parent interface. The same VLAN ID can be reused between Layer 3 subinterfaces in the same switch or VDC.

### **Configuring a Host Interface in a vPC Topology Connected to Two FEXs**

This example shows how to configure a host vPC with a FEX (host vPC attached to two different FEXs):

**Note** The **switchport trunk allowed vlan** *vlan-list* command is not supported on FEX fabric interfaces.

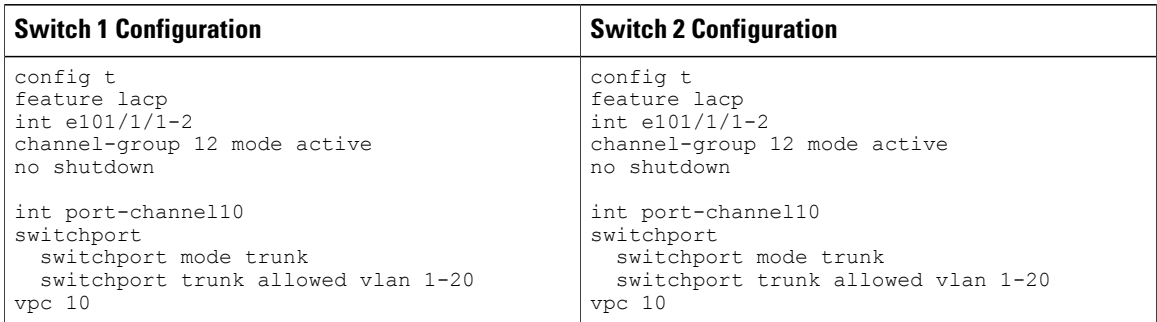

### **Configuring a Host Interface in a vPC Topology Connected to Two FEXs**

This example shows how to configure a host vPC with a FEX (host vPC attached to two different FEXs):

**Note** The **switchport trunk allowed vlan** *vlan-list* command is not supported on FEX fabric interfaces.

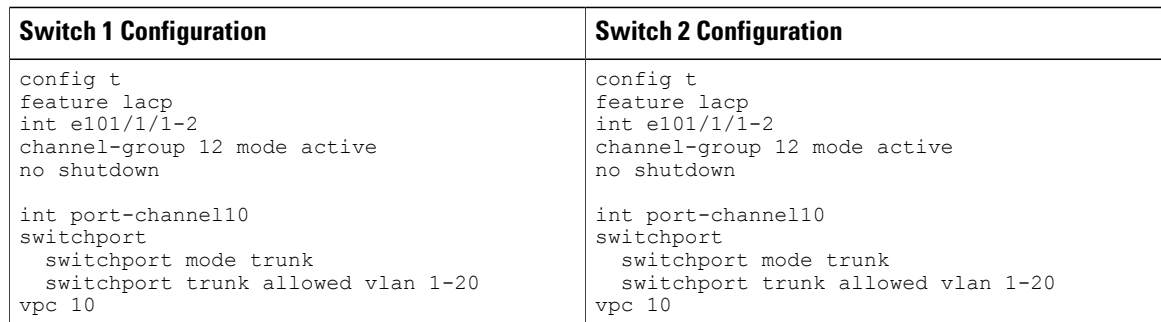

### **Dual-Homing of a Server to a FEX with FabricPath**

**Note** Cisco Nexus 7000 Series switches do not support dual-homing.

To configure FabricPath interfaces for two switches that are connected with FabricPath, perform the following tasks on each switch:

- Enable FabricPath on each switch.
- Configure the interfaces that you want to designate as FabricPath interfaces.
- Set the STP priority device to 8192 on all FabricPath Layer 2 gateway devices.
- (Optional) Set the STP domain ID for each of the separate STP domains that are connected to the FabricPath network.

• (Optional) Configure a FEX switch ID.

To configure FabricPath interfaces, follow these steps:

**1** (Optional) Enable FabricPath on each switch.

```
switch# config terminal
switch(config)# feature fabricpath
switch(config-lldp)# exit
switch(config)#
```
**2** After you enable FabricPath on the switch, configure the specified interface as FabricPath interfaces.

```
switch(config)# interface ethernet 1/2
switch(config-if)# switchport mode fabricpath
switch(config-if)# exit
switch(config)#
```
**3** Configure the STP priority for all Rapid PVST+ VLANs as 8192.

```
switch# config terminal
switch(config)# spanning-tree vlan 11-20 priority 8192
switch(config)#
```
**4** Configure the STP priority for all MST instances as 8192.

```
switch# config terminal
switch(config)# spanning-tree mst 1-5 priority 8192
switch(config)#
```
**5** (Optional) Configure the STP domain ID on each FabricPath Layer 2 gateway switch attached to the FabricPath network.

```
switch# config terminal
switch(config)# spanning-tree domain 5
switch(config)
```
**6** (Optional) Configure the FEX switch ID.

**Note**

See the *Cisco Nexus 7000 Series NX-OS Interfaces Configuration Guide* for information on configuring FEX.

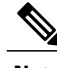

**Note** FEX VPC+ configurations are supported only on F2-Series modules.

If you are setting up an initial FEX VPC+ configuration on an F2-Series module, follow these steps:

- **a** In the VPC domain configuration mode, enable partial DF mode with the **fabricpath multicast load-balance** command.
- **b** If disabled, enable TRILL style mac-address learning with the **mac address-table core-port-learning** command.
- **c** In the VPC domain configuration mode, configure the emulated switch ID with the **fabricpathswitchid** *switchid#* command.
- **d** On each of the VPC/VPC+ peer link interfaces in interface configuration mode, enter the**switchport mode fabricpath** command.
- **e** On each VPC/VPC+ peer link port channel, enter the **VPC peer-link** command.
- **f** Configure the VPC ID with the **vpc vpcid** command.

If you are changing an existing FEX VPC configuration to a FEX VPC+ configuration on an F2-Series module, follow these steps:

- **a** In the VPC domain configuration mode, enable partial DF mode with the **fabricpath multicast load-balance** command.
- **b** If disabled, enable trill style mac-address learning with the **mac address-table core-port-learning** command.
- **c** In the VPC domain configuration mode, configure the emulated switch ID with the **fabricpathswitchid** *switchid#* command.
- **7** Copy the configuration.

```
switch(config)# copy running-config startup-config
switch(config)#
```
### **Configuring a FEX in Active-Active Mode**

This example shows how to configure a FEX in active-active (FEX-AA) mode:

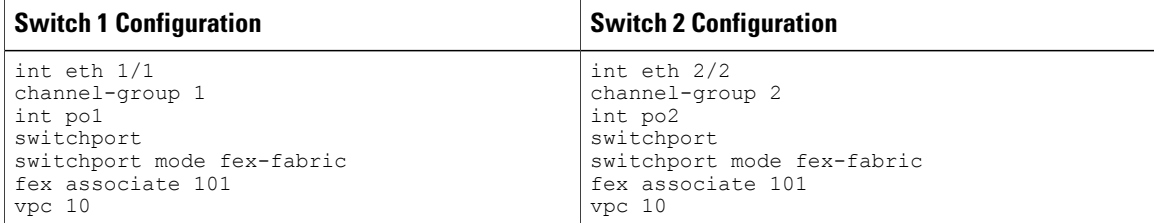

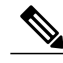

**Note** • The chassis number (fex-id) for both switches must be the same.

- Configuring FEX-AA across two VDCs on the same chassis is not supported.
- FEX-AA does not support Layer 3 interfaces.

#### <span id="page-17-0"></span>**Verifying the Status of DSCP-to-queue Mapping**

The following sample output from the **show hardware qos dscp-to-queue ingress** command displays the status of DSCP-to-queue mapping enabled in ingress direction on F-series modules:

```
Switch# show hardware qos dscp-to-queue ingress
status: Enabled
module_type : f-series
```
## **Verifying the Configuration**

This section describes how to display the configuration of the Fabric Extender and verify the chassis hardware status.

## **Verifying the Fabric Extender Configuration**

Use the following commands to display configuration information about the defined interfaces on a Fabric Extender:

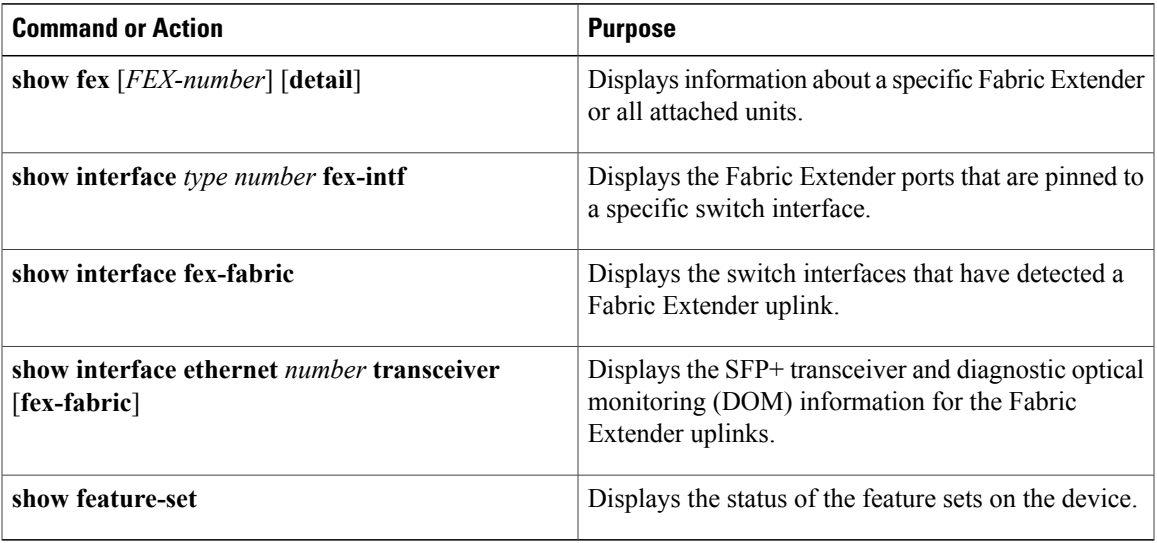

#### **Configuration Examples for the Fabric Extender**

This example shows how to display all the attached Fabric Extender units:

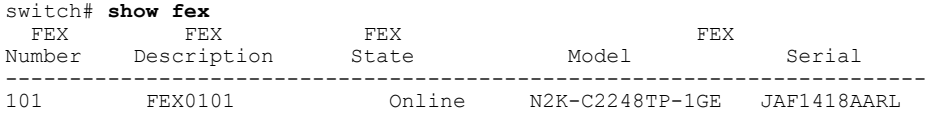

This example shows how to display the detailed status of a specific Fabric Extender:

```
switch# show fex 101 detail
FEX: 101 Description: FEX0101 state: Online
 FEX version: 5.1(1) [Switch version: 5.1(1)]
 FEX Interim version: 5.1(0.159.6)
 Switch Interim version: 5.1(1)
 Extender Model: N2K-C2248TP-1GE, Extender Serial: JAF1418AARL
 Part No: 73-12748-05
 Card Id: 99, Mac Addr: 54:75:d0:a9:49:42, Num Macs: 64
 Module Sw Gen: 21 [Switch Sw Gen: 21]
pinning-mode: static Max-links: 1
 Fabric port for control traffic: Po101
 Fabric interface state:
   Po101 - Interface Up. State: Active
   Eth2/1 - Interface Up. State: Active
   Eth2/2 - Interface Up. State: Active
   Eth4/1 - Interface Up. State: Active
   Eth4/2 - Interface Up. State: Active
 Fex Port State Fabric Port Primary Fabric<br>Eth101/1/1 Up Po101 Po101
      Eth101/1/1 Up Po101 Po101<br>Eth101/1/2 Up Po101 Po101
       Eth101/1/2 Up Po101 Po101<br>Eth101/1/3 Down Po101 Po101
      Eth101/1/3 Down Po101 Po101<br>
Fth101/1/4 Down Po101 Po101
      Eth101/1/4 Down
      Eth101/1/5 Down Po101 Po101
       Eth101/1/6 Down Po101 Po101
       Eth101/1/7 Down
      Eth101/1/8 Down Po101 Po101
```
**Cisco Nexus 2000 Series NX-OS Fabric Extender Software Configuration Guide for Cisco Nexus 7000 Series Switches, Release 6.x** 

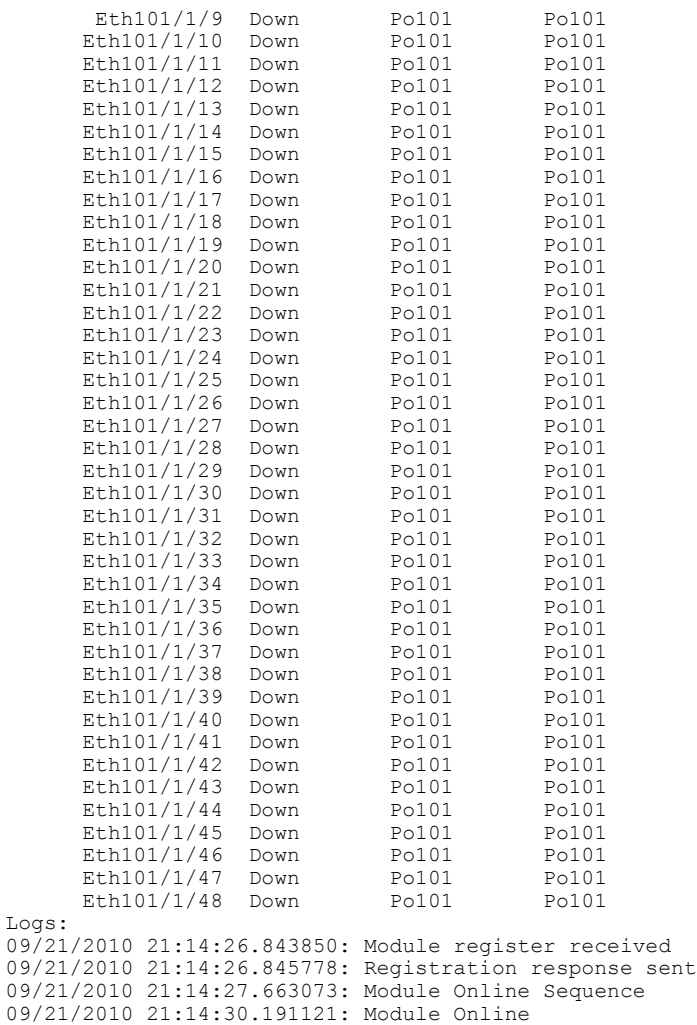

This example shows how to display the Fabric Extender interfaces pinned to a specific switch interface:

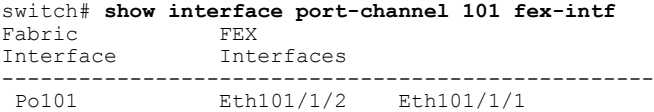

This example shows how to display the switch interfaces that are connected to a Fabric Extender uplink:

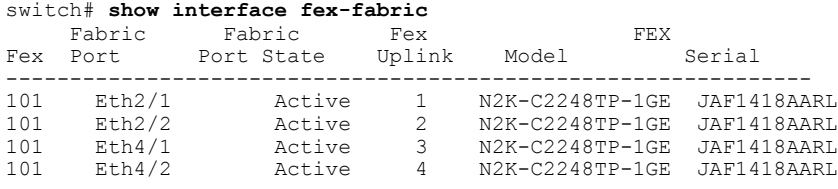

This example shows how to display the SFP+ transceiver and diagnostic optical monitoring (DOM) information for Fabric Extender uplinks for an SFP+ transceiver that is plugged into the parent switch interface:

```
switch# show interface ethernet 1/40 transceiver
Ethernet1/40
    sfp is present
    name is CISCO-MOLEX INC
```

```
part number is 74752-9026
revision is A0
serial number is MOC13321057
nominal bitrate is 12000 MBits/sec
Link length supported for copper is 3 m(s)
cisco id is --
cisco extended id number is 4
```
This example shows how to display the SFP+ transceiver and DOM information for Fabric Extender uplinks for an SFP+ transceiver that is plugged into the uplink port on the Fabric Extender:

```
switch# show interface ethernet 1/40 transceiver fex-fabric
Ethernet1/40
    sfp is present
    name is CISCO-MOLEX INC
   part number is 74752-9026
    revision is A0
    serial number is MOC13321057
    nominal bitrate is 12000 MBits/sec
    Link length supported for 50/125mm fiber is 0 m(s)
   Link length supported for 62.5/125mm fiber is 0 m(s)
    cisco id is --
    cisco extended id number is 4
```
This example shows how to display the status of the feature sets on the device:

```
switch# show feature-set
Feature Set Name ID State
---------------------- ------<br>fcoe 1
                     1 installed<br>2 enabled
fabricpath 2 enabled
                               enabled
switch#
```
This example shows how to display the services used by the Fabric Extender feature set:

```
switch# show feature-set services fex
vntag_mgr
fex
2 services in feature set fex
switch#
```
## **Verifying the Chassis Management Information**

Use the following to display configuration information used on the switch supervisor to manage the Fabric Extender.

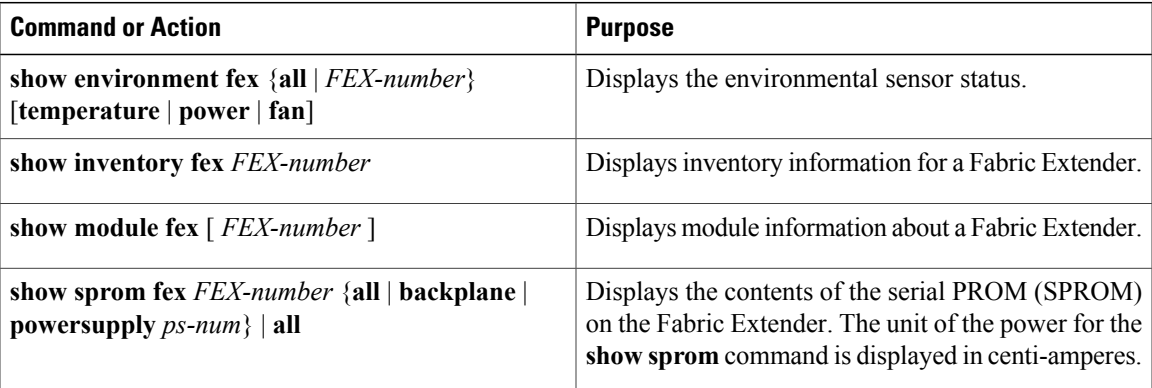

#### **Configuration Examples for Chassis Management**

switch# **show module fex**

This example shows how to display the module information about all connected Fabric Extender units:

FEX Mod Ports Card Type  $\blacksquare$  Model Status. --- --- ----- ---------------------------------- ------------------ ----------- 101 1 48 Fabric Extender 48x1GE + 4x10G M N2K-C2248TP-1GE ok FEX Mod Sw  $Hw$  World-Wide-Name(s) (WWN) --- --- -------------- ------ -----------------------------------------------  $101 \quad 1 \quad 5.1(1)$ FEX Mod MAC-Address(es) Serial-Num --- --- -------------------------------------- ---------- 101 1 5475.d0a9.4940 to 5475.d0a9.496f JAF1418AARL

This example shows how to display the inventory information about a specific Fabric Extender:

switch# **show inventory fex 101** NAME: "FEX 101 CHASSIS", DESCR: "N2K-C2248TP-1GE CHASSIS" PID: N2K-C2248TP-1GE , VID: V00 , SN: SSI13380FSM NAME: "FEX 101 Module 1", DESCR: "Fabric Extender Module: 48x1GE, 4x10GE Supervisor" PID: N2K-C2248TP-1GE , VID: V00, SN: JAF1339BDSK NAME: "FEX 101 Fan 1", DESCR: "Fabric Extender Fan module" PID: N2K-C2248-FAN , VID: N/A, SN: N/A

NAME: "FEX 101 Power Supply 2", DESCR: "Fabric Extender AC power supply" PID: NXK-PAC-400W , VID: 000, SN: LIT13370QD6

This example shows how to display the environment status for a specific Fabric Extender:

#### switch# **show environment fex 101**

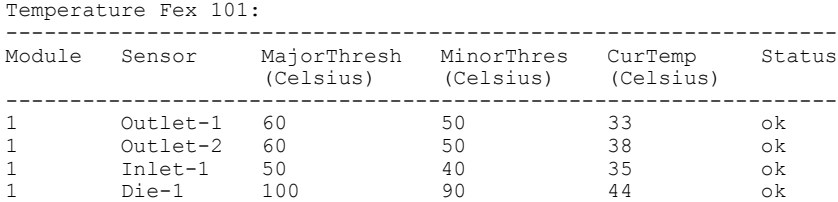

Fan Fex: 101:

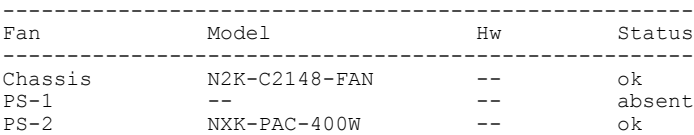

```
Power Supply Fex 101:
```
--------------------------------------------------------------------------- Voltage: 12 Volts

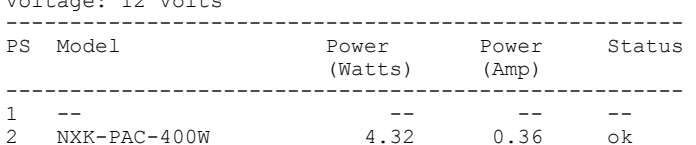

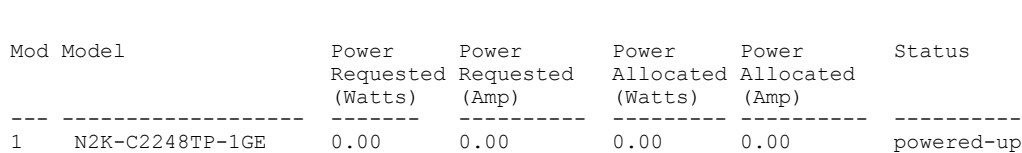

 **Cisco Nexus 2000 Series NX-OS Fabric Extender Software Configuration Guide for Cisco Nexus 7000 Series Switches, Release 6.x**

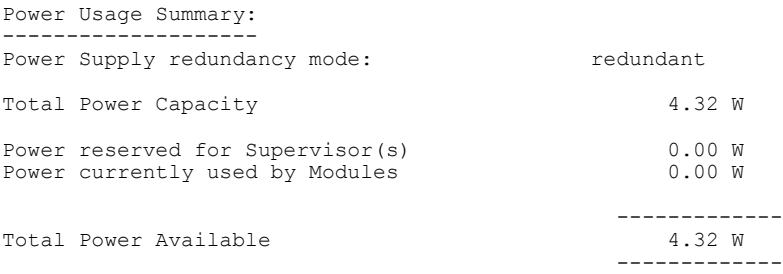

This example shows how to display the SPROM for a specific Fabric Extender:

```
switch# show sprom fex 101 all
DISPLAY FEX 101 SUP sprom contents
Common block:
 Block Signature : 0xabab
 Block Version : 3<br>Block Length : 160
 Block Length
 Block Checksum : 0x1a1e<br>EEPROM Size : 65535
 EEPROM Size : 65<br>Block Count : 3
 Block Count
 FRU Major Type : 0x6002
 FRU Minor Type : 0x0
 OEM String : Cisco Systems, Inc.<br>Product Number : N2K-C2248TP-1GE
 Product Number : N2K-C2248TP-1GE<br>Serial Number : JAF1339BDSK
 Serial Number : JAF1339BDSK<br>Part Number : 73-12748-01
                       : 73-12748-01Part Revision : 11<br>Mfg Deviation : 0
 Mfg Deviation : 0<br>H/W Version : 0.103
 H/W Version : 0<br>Mfg Bits : 0
 Mfg Bits : 0<br>Engineer Use : 0
 Engineer Use
 snmpOID : 9.12.3.1.9.78.3.0<br>Power Consump : 1666
 Power Consump : 1666<br>RMA Code : 0-0-0-0
 RMA Code<br>CLEI Code
 CLEI Code : XXXXXXXXXTBDV00<br>VID : V00
                       \cdot V00
Supervisor Module specific block:
 Block Signature : 0x6002
 Block Version : 2
 Block Length : 103
 Block Checksum : 0x2686
 Feature Bits : 0x0
 HW Changes Bits : 0x0<br>Card Index : 11016
 Card Index<br>MAC Addresses
                      : 00-00-00-00-00-00Number of MACs : 0
 Number of EPLD : 0
 Port Type-Num : 1-48; 2-4<br>Sensor #1 : 60,50
 Sensor #1 : 60,50<br>Sensor #2 : 60,50
 Sensor #2
 Sensor #3 : -128,-128<br>Sensor #4 : -128,-128
                     : -128, -128<br>: 50, 40Sensor #5<br>Sensor #6
 Sensor #6 : -128,-128<br>Sensor #7 : -128,-128
 Sensor #7 : -128,-128<br>Sensor #8 : -128,-128
                      : -128, -128Max Connector Power: 4000
 Cooling Requirement: 65
 Ambient Temperature: 40
DISPLAY FEX 101 backplane sprom contents:
Common block:
 Block Signature : 0xabab
 Block Version : 3<br>Block Length : 160
 Block Length
 Block Checksum : 0x1947<br>EEPROM Size : 65535
 EEPROM Size
```
 **Cisco Nexus 2000 Series NX-OS Fabric Extender Software Configuration Guide for Cisco Nexus 7000 Series Switches, Release 6.x**

```
lic usage bits:
 ff ff ff ff ff ff ff ff
DISPLAY FEX 101 power-supply 2 sprom contents:
Common block:
 Block Signature : 0xabab
 Block Version : 3<br>Block Length : 160
 Block Length
 Block Checksum : 0x1673<br>EEPROM Size : 65535
 EEPROM Size : 65<br>Block Count : 2
 Block Count
 FRU Major Type : 0xab01
 FRU Minor Type : 0x0<br>OEM String : Ciso
                    : Cisco Systems Inc NXK-PAC-400W
 Product Number : NXK-PAC-400W<br>Serial Number : LIT13370
                    : LIT13370QD6<br>: 341
 Part Number
 Part Revision : -037<br>CLEI Code : 5-01
 CLEI Code : 5-01 01 000
 VID : 000
 snmpOID : 12336.12336.12336.12336.12336.12336.12374.12336
H/W Version : 43777.2
 Current
Current : 36<br>RMA Code : 200-32-32-32
Power supply specific block:
 Block Signature : 0x0
 Block Version : 0<br>Block Length : 0
 Block Length
 Block Checksum : 0x0
 Feature Bits : 0x0<br>Current 110v : 36
 Current 110v : 36<br>Current 220v : 36
 Current 220v : 36<br>Stackmib OID : 0
 Stackmib OID
```
## <span id="page-24-0"></span>**Additional References**

This section includes additional information that is related to configuring the Cisco Nexus 2000 Series Fabric Extender.

## **Related Documents**

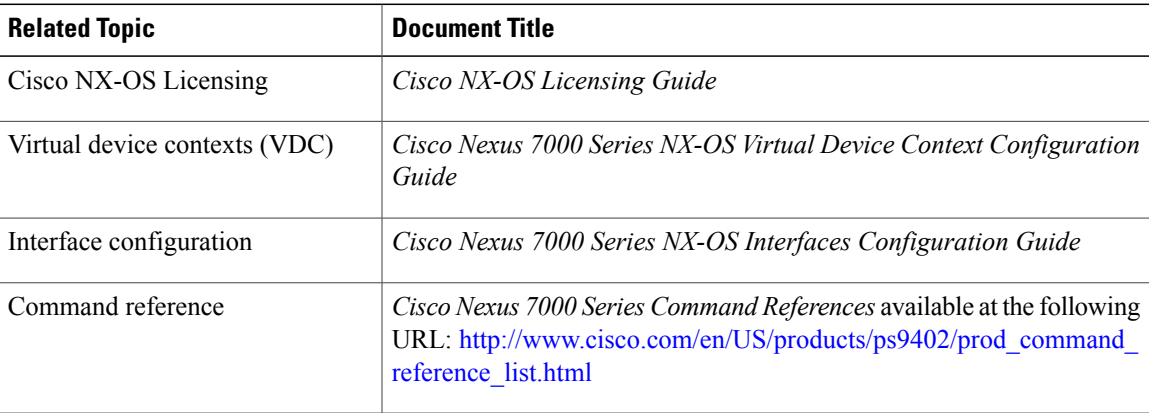

**Cisco Nexus 2000 Series NX-OS Fabric Extender Software Configuration Guide for Cisco Nexus 7000 Series Switches, Release 6.x** 

## **Feature History**

This table lists the release history for this feature.

#### **Table 1: Feature History for the Cisco Nexus 2000 Series Fabric Extender**

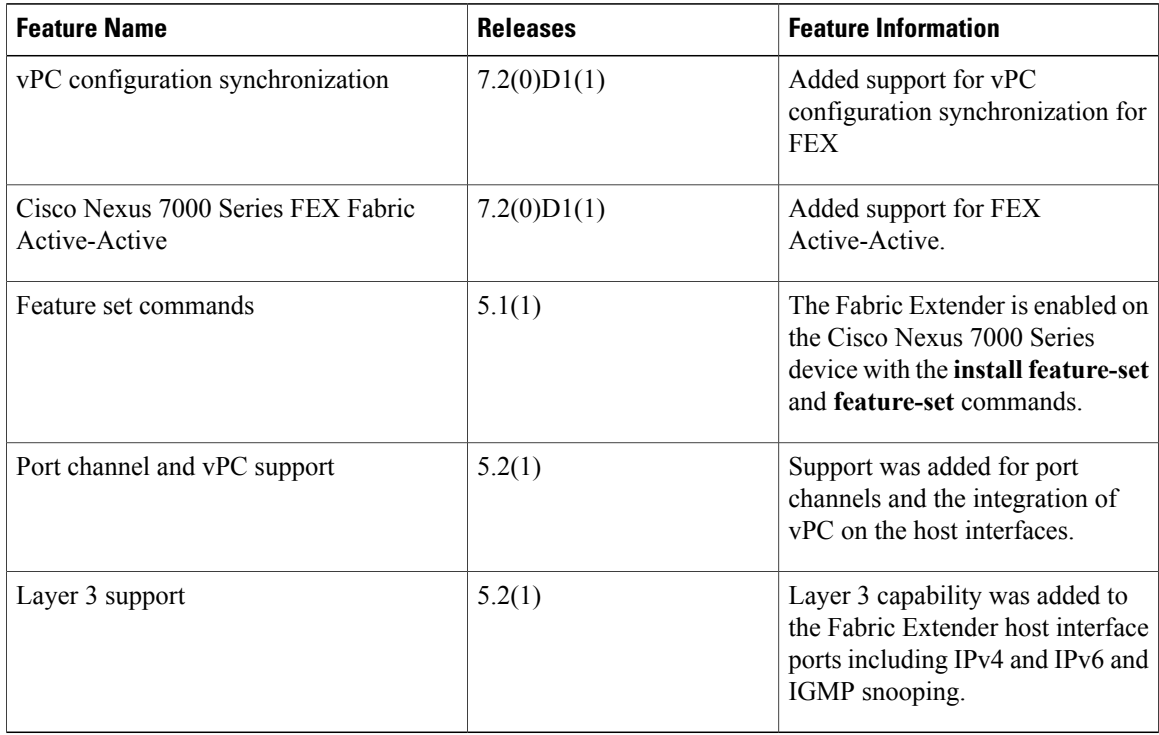

This table lists the supported line cards and FEXs.

#### **Table 2: Supported Line cards and FEXs History**

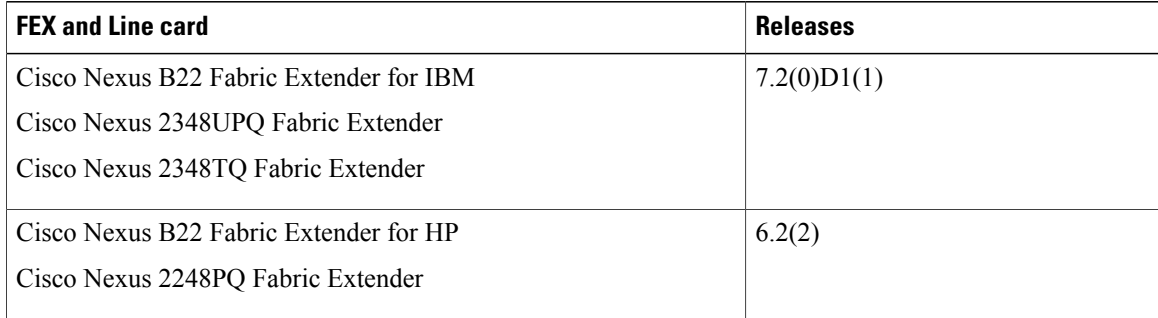

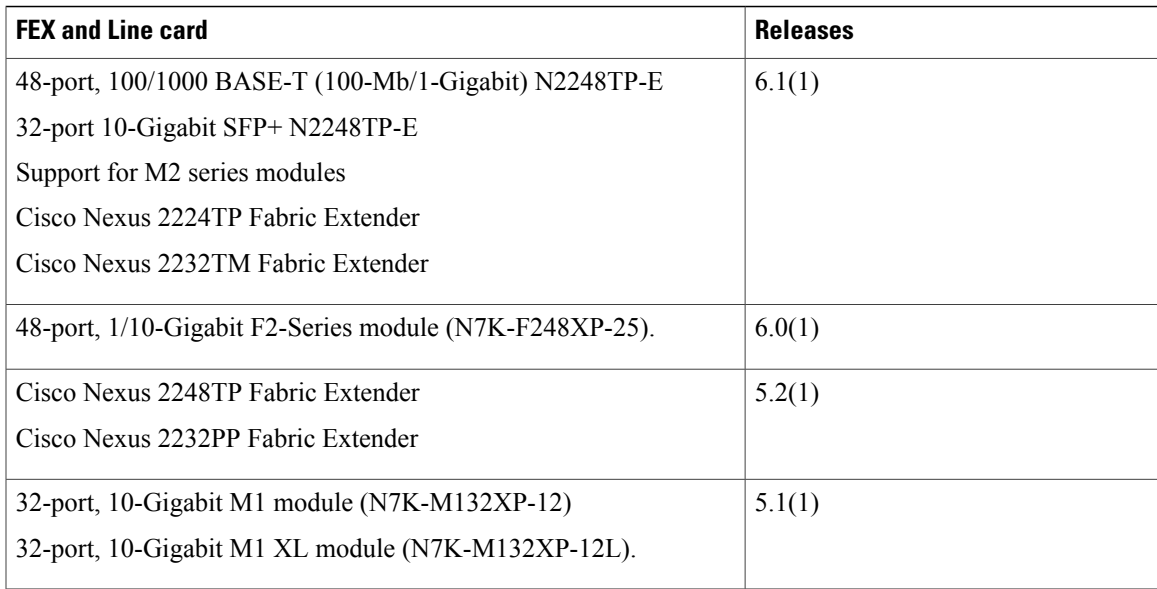

 $\overline{\phantom{a}}$